**Déconfinement COVID-19**

## **LA MÉDIATHÈQUE ET VOUS…**

### **MEDIATHEQUE d'ORGERES**

## **COMPTE LECTEURS**

**Vous pouvez voir toutes les collections de la médiathèque à partir du [catalogue en ligne.](https://orgeres-pom.c3rb.org/)** 

Une fois inscrit à la médiathèque (inscription dans le logiciel), vous disposez d'un compte personnel.

#### **La connexion se fait ainsi : NOM + mot de passe (par défaut : JJMMAAAA)**

*Nous vous conseillons de changer votre mot de passe dans votre espace personnel plutôt que de laisser le mot de passe par défaut.* 

#### **En cas d'oubli, pour redéfinir votre mot de passe :**

**Cliquer sur « Mot de passe oublié »**

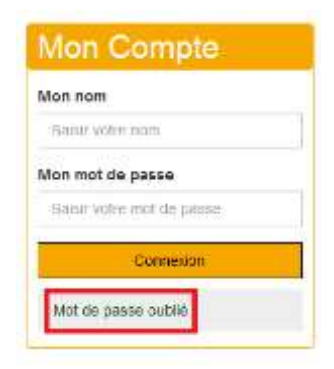

**Renseigner votre identifiant (code barre de la carte ou identifiant KorriGO « KSxxxxxxxx »)**

#### Vous êtes adhérent à la bibliothèque

Veuillez saisir l'élément demandé associé à votre compte. Un code de vérification va vous être envoyé à l'adresse email de ce compte. Dès que vous le recevrez, vous pourrez choisir un nouveau mot de passe. Votre numéro carte \* Saisir le numéro de carte associé à votre compte रा  $\overline{\mathfrak{g}}$ CODE BARRE DE LA CARTE ou KSXXXXXXXXXX Valider **Cliquer sur le lien reçu par mail**   $\triangleright$  Redéfinir votre mot de passe **Mon Compte** Une fois connecté, vous pouvez accéder à votre espace personnel :

- $\triangleright$  Gestion de votre compte
- $\triangleright$  Visualiser les prêts en cours
- $\triangleright$  Voir les réservations
- Consulter l'historique des prêts
- $\triangleright$  Modifier votre mot de passe
- $\triangleright$  Donner votre avis sur les documents (à partir de la notice du document)

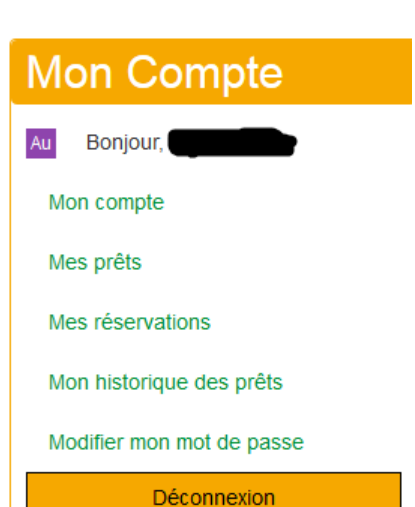

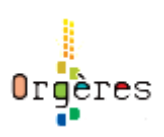

**Déconfinement COVID-19**

# **LA MÉDIATHÈQUE ET VOUS…**

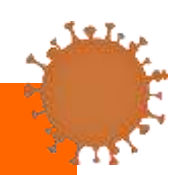

Orgères

**MEDIATHEQUE d'ORGERES**

## **SERVICE « CLICK AND COLLECT »**

**Réservez et retirer votre commande de documents.** 

#### **Conditions de réservations** :

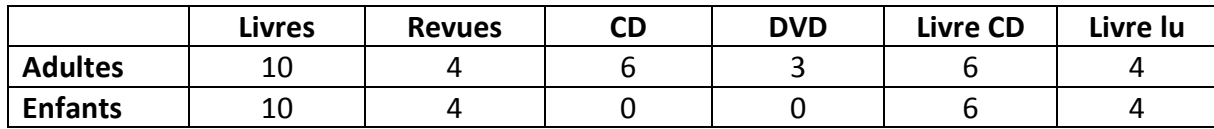

Réserver à partir des notices de documents après avoir effectué une recherche.

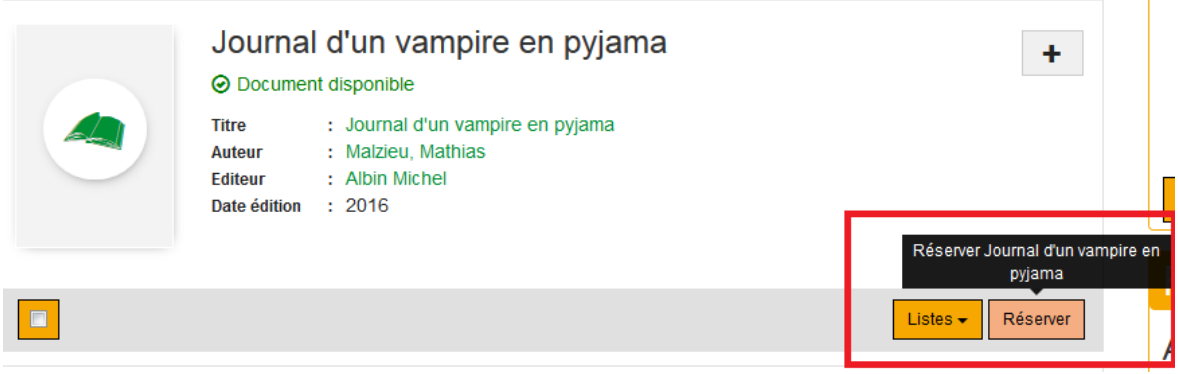

Il est possible de cliquer sur une information en vert pour accéder à d'autres documents :

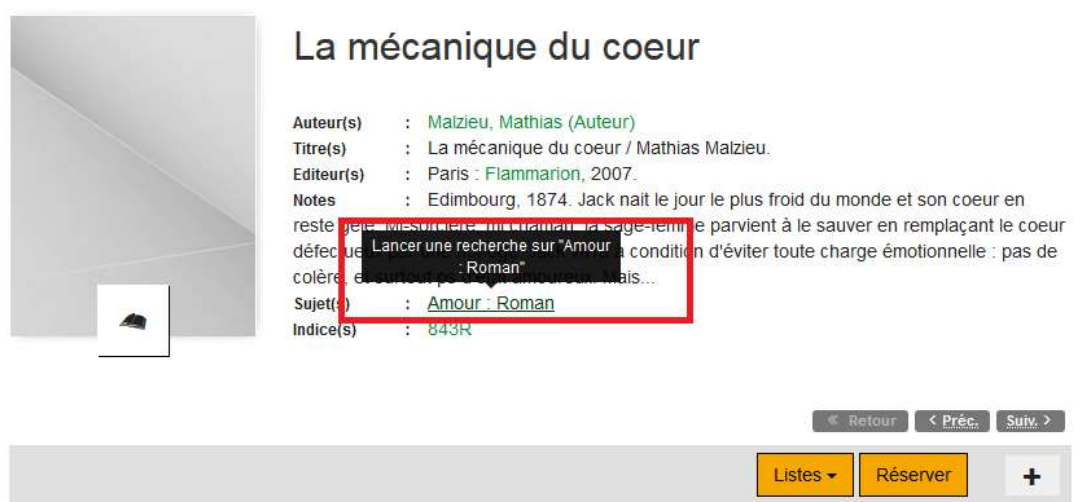

**Astuce : Utilisez les filtres pour affiner vos recherches (auteurs, sujets, ….)**